# **GARMIN.**

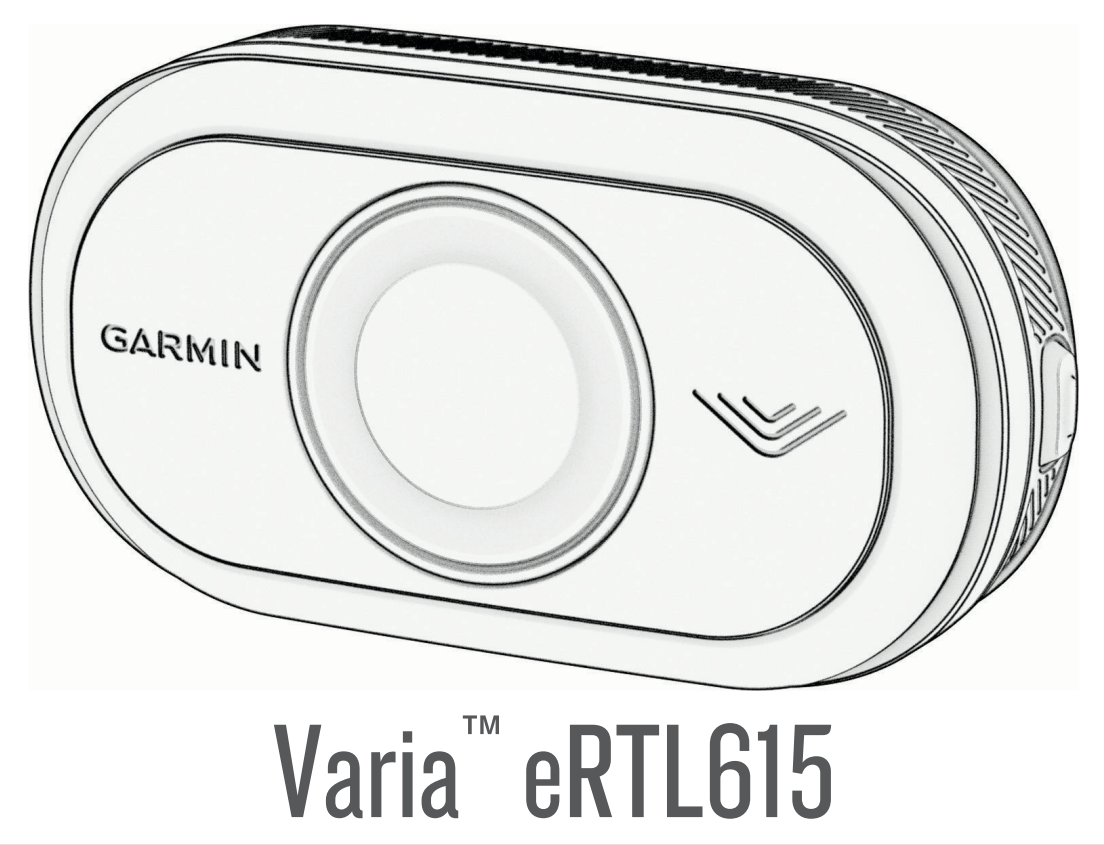

# Podręcznik użytkownika

#### © 2023 Garmin Ltd. lub jej oddziały

Wszelkie prawa zastrzeżone. Zgodnie z prawami autorskimi, kopiowanie niniejszego podręcznika użytkownika w całości lub częściowo bez pisemnej zgody firmy Garmin jest zabronione. Firma Garmin zastrzega sobie prawo do wprowadzenia zmian, ulepszeń do produktów lub ich zawartości niniejszego podręcznika użytkownika bez konieczności powiadamiania o tym jakiejkolwiek osoby lub organizacji. Odwiedź stronę internetową [www.garmin.com](http://www.garmin.com), aby pobrać bieżące aktualizacje i informacje uzupełniające dotyczące użytkowania niniejszego produktu.

Garmin®, logo Garmin, ANT+®, Edge®, fēnix®, Forerunner®, Venu® oraz vívoactive® są znakami towarowymi firmy Garmin Ltd. lub jej oddziałów zarejestrowanymi w Stanach Zjednoczonych i innych krajach. Garmin Connect™, Garmin Express™ oraz Varia™ są znakami towarowymi firmy Garmin Ltd. lub jej oddziałów. Wykorzystywanie tych znaków bez wyraźnej zgody firmy Garmin jest zabronione. Znak i logo BLUETOOTH® stanowią własność firmy Bluetooth SIG, Inc., a używanie ich przez firmę Garmin podlega warunkom licencji. Nr modelu: A04540

W zależności od kraju obowiązują ograniczenia. Model 010-02790-00 został zatwierdzony do użytku we Francji i Wielkiej Brytanii. Model 010-02789-00 został zatwierdzony do użytku w Niemczech. Model 010-02791-00 został zatwierdzony do użytku w krajach Europy z wyłączeniem Niemiec, Francji i Wielkiej Brytanii.

# Spis treści

### **[Wstęp...............................................1](#page-4-0)**

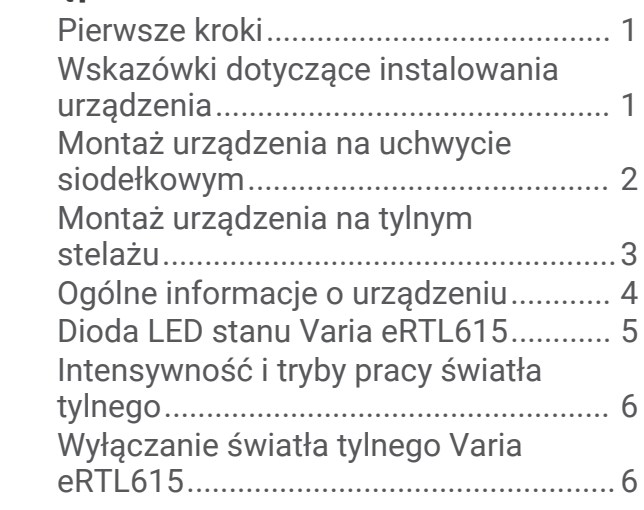

# **[Radar Varia eRTL615 i Edge 1040.....6](#page-9-0)**

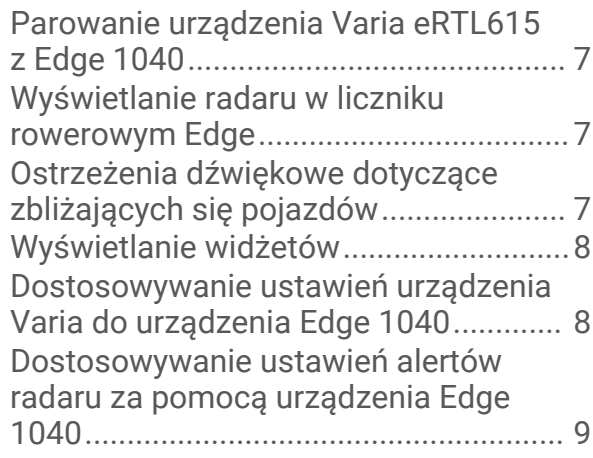

# **[Urządzenie Varia eRTL615 i aplikacja](#page-12-0)**

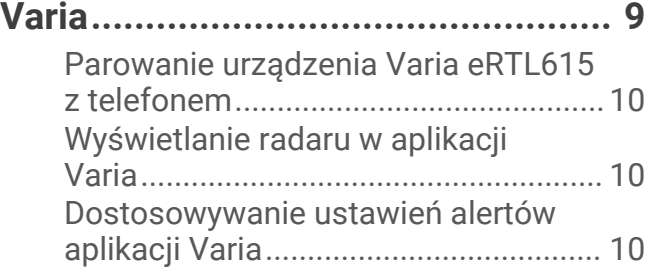

# **[Urządzenie Varia eRTL615](#page-14-0)**

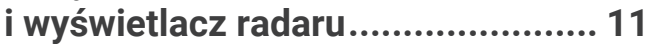

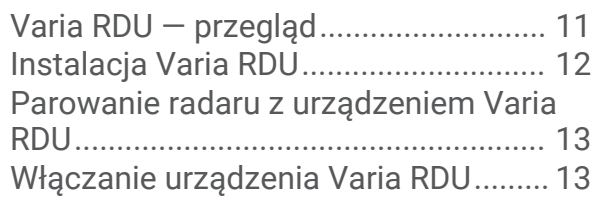

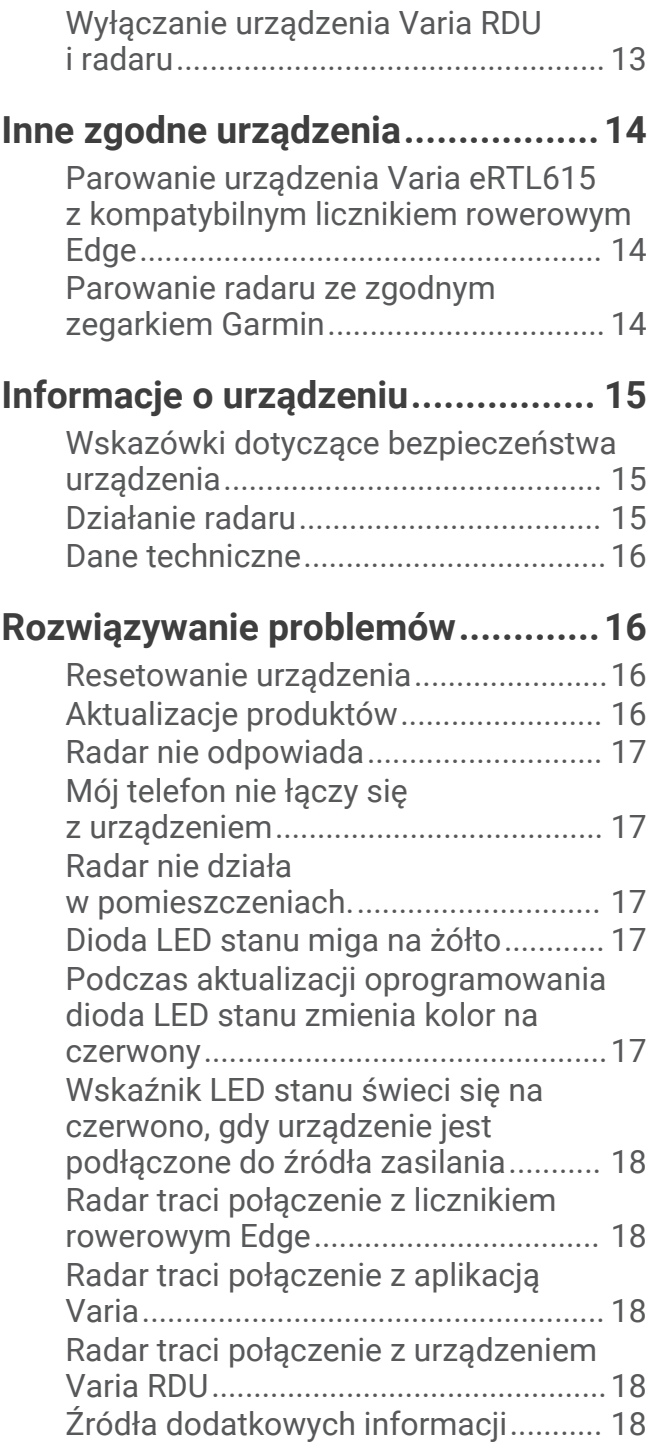

# Wstep

#### **OSTRZEŻENIE**

<span id="page-4-0"></span>Należy zapoznać się z zamieszczonym w opakowaniu produktu przewodnikiem *Ważne informacje dotyczące bezpieczeństwa i produktu* zawierającym ostrzeżenia i wiele istotnych wskazówek.

Urządzenie może zwiększyć świadomość sytuacyjną. Nie zwalnia to jednak rowerzysty z obowiązku zachowania pełnej koncentracji i rozwagi. Należy zawsze zwracać uwagę na otoczenie i bezpiecznie kierować rowerem. Nieprzestrzeganie tego zalecenia może doprowadzić do poważnych obrażeń ciała lub śmierci.

Przed rozpoczęciem lub wprowadzeniem zmian w programie ćwiczeń należy zawsze skonsultować się z lekarzem.

# Pierwsze kroki

Urządzenia Varia eRTL615 można używać razem ze zgodnym urządzeniem Garmin® lub z telefonem. Na tej liście znajdują się opisy czynności wykonywanych podczas instalacji i konfiguracji urządzenia.

- Zamontuj uchwyt na światło tylne (*[Montaż urządzenia na tylnym stelażu](#page-6-0)*, strona 3).
- Jeśli korzystasz z licznika rowerowego z serii Edge® , sparuj urządzenia (*[Radar Varia eRTL615](#page-9-0) i Edge 1040*, [strona 6\)](#page-9-0)
- Jeśli korzystasz z telefonu, pobierz aplikację Garmin Varia na telefon i sparuj urządzenia (*[Parowanie](#page-13-0)  [urządzenia Varia eRTL615](#page-13-0) z telefonem*, strona 10).
- Jeśli korzystasz z innego urządzenia Garmin, sparuj oba urządzenia (*[Inne zgodne urządzenia](#page-17-0)*, strona 14).

# Wskazówki dotyczące instalowania urządzenia

Urządzenie Varia eRTL615 składa się ze światła tylnego i mikroradaru, który może wykryć zbliżające się pojazdy z odległości nawet 140 metrów.

- Do zamontowania urządzenia wybierz taką pozycję, która nie będzie przeszkadzała w bezpiecznej jeździe rowerem.
- Zamontuj urządzenie możliwie najwyżej, aby uzyskać optymalną widoczność światła i optymalne działanie radaru.

**UWAGA:** Powierzchnia uchwytu powinna być ustawiona pionowo. Urządzenia są przystosowane do większości kątów nachylenia stelaży rowerowych.

- Zamontuj urządzenie na wysokości od 250 mm do 1200 mm nad ziemią.
- Upewnij się, że urządzenie jest skierowane do tyłu i jest zamontowane prostopadle do drogi.

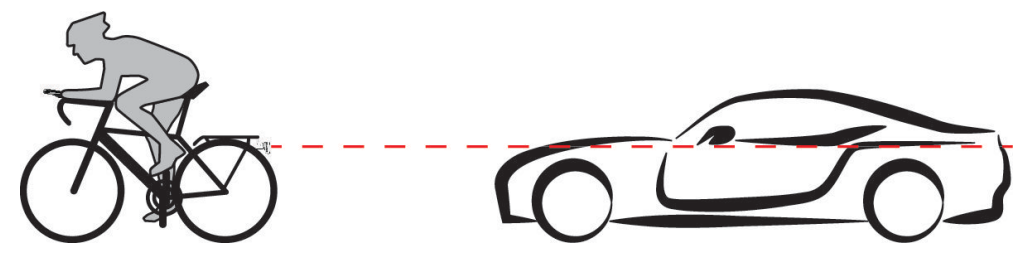

- Upewnij się, że żaden element nie zasłania światła.
- Wybierz się na jazdę próbną w ciągu dnia w jakimś bezpiecznym miejscu.

# <span id="page-5-0"></span>Montaż urządzenia na uchwycie siodełkowym

Przed montażem tylnego światła Varia eRTL615 przygotuj klucze imbusowe 3 mm i 4 mm oraz przewód do połączenia urządzenia.

- **1** Zamocuj adapter do uniwersalnego kołnierza  $\textcircled{1}$  do tylnego światła Varia eRTL615 za pomocą dwóch śrub M4.
- **2** Za pomocą klucza imbusowego 3 mm dokręć dwie śruby M4 do momentu obrotowego wynoszącego 1 Nm (9 lbf/in.).
- **3** Jeśli z tyłu siodełka zamocowane są inne sprzęty, zamocuj przedłużacz 2 do adaptera do uniwersalnego kołnierza za pomocą śruby M5.

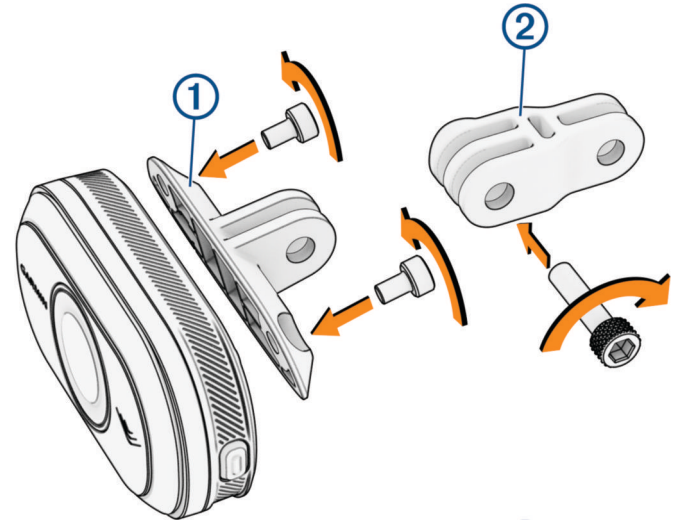

- **4** Wyrównaj otwory adaptera do uniwersalnego kołnierza lub przedłużacza z otworem na środku uchwytu siodełkowego.
- **5** Luźno zamocuj urządzenie do uchwytu siodełkowego za pomocą śrub M5. **UWAGA:** Śruba M5 zostanie w pełni dokręcona po umieszczeniu urządzenia na rowerze.
- **6** Zamocuj uchwyt **3** do prętów pod siodełkiem.

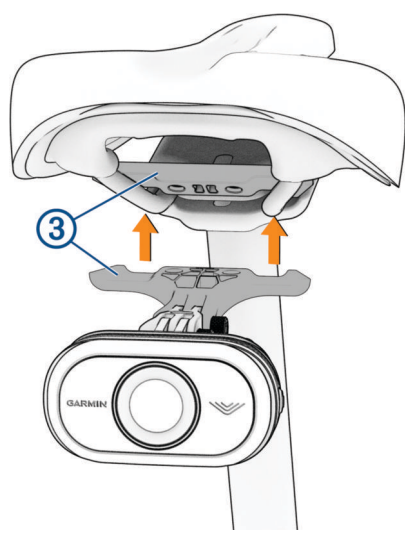

- **7** Za pomocą klucza imbusowego 4 mm dokręć dwie śruby M5 do momentu obrotowego wynoszącego 2 Nm (18 lbf/in.).
- **8** Umieszczenie urządzenia (*[Wskazówki dotyczące instalowania urządzenia](#page-4-0)*, strona 1).

<span id="page-6-0"></span>**9** Za pomocą klucza imbusowego 4 mm dokręć dwie śruby M5 na adapterze do uniwersalnego kołnierza i przedłużaczu do momentu obrotowego wynoszącego 3 Nm (27 lbf/in.).

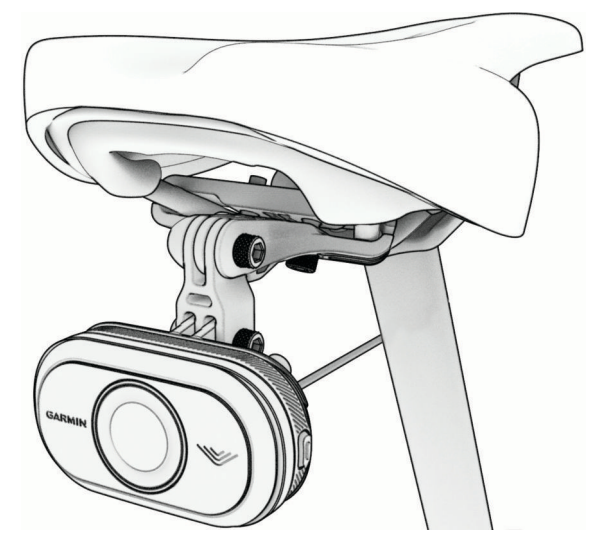

**10** Podłącz przewód do roweru.

W razie potrzeby sprawdź instrukcję obsługi roweru, aby uzyskać więcej informacji o podłączaniu urządzeń. **11** Zamocuj przewód tak, aby nie kolidował z żadną ruchomą częścią roweru.

# Montaż urządzenia na tylnym stelażu

Przed montażem tylnego światła Varia eRTL615 przygotuj klucze imbusowe 3 mm i 4 mm oraz przewód do połączenia urządzenia.

- **1** Wykonaj następujące kroki zależnie od konfiguracji tylnego stelaża:
	- Jeśli do stelaża pasuje adapter do uniwersalnego kołnierza, wykonaj kroki od 2 do 5.
	- Jeśli urządzenie można zamocować bezpośrednio do stelaża, wykonaj kroki od 6 do 9.
- **2** Zamocuj adapter do uniwersalnego kołnierza (1) do tylnego światła Varia eRTL615 za pomocą dwóch śrub M4.

**PORADA:** Jeśli stelaż jest dłuższy lub z tyłu roweru zamocowane są inne sprzęty, zamocuj przedłużacz do adaptera do uniwersalnego kołnierza.

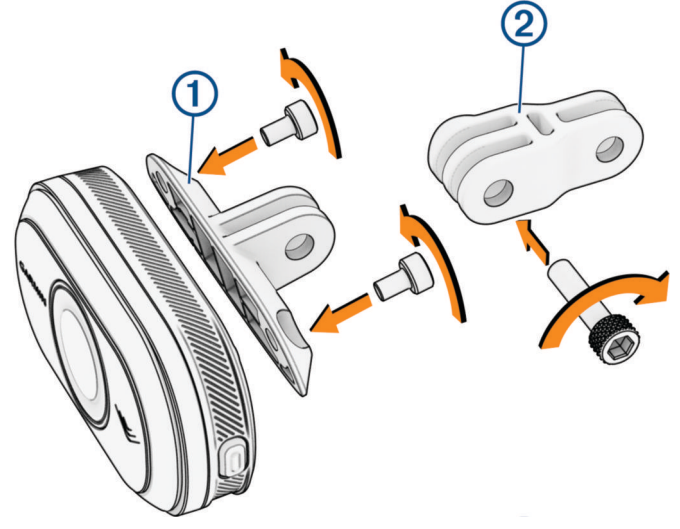

- **3** Za pomocą klucza imbusowego 3 mm dokręć dwie śruby M4 do momentu obrotowego wynoszącego 1 Nm (9 lbf/in.).
- **4** Wyrównaj otwory adaptera do uniwersalnego kołnierza lub przedłużacza z otworem tylnego stelaża roweru.

<span id="page-7-0"></span>**5** Za pomocą klucza imbusowego 4 mm dokręć dwie śruby M5 do momentu obrotowego wynoszącego 3 Nm (27 lbf/in.).

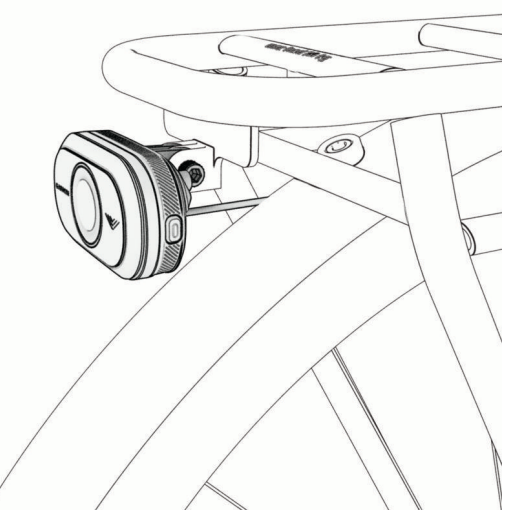

- **6** Jeśli korzystasz z adaptera do uniwersalnego kołnierza, wyrównaj otwory tylnego stelaża roweru z otworami z tyłu tylnego światła Varia eRTL615.
- **7** Za pomocą klucza imbusowego 3 mm dokręć dwie śruby M4 do momentu obrotowego wynoszącego 1 Nm (9 lbf/in.).
- **8** Podłącz przewód do roweru.

Sprawdź instrukcję obsługi roweru, aby uzyskać więcej informacji i podłączaniu urządzeń.

**9** Zamocuj przewód tak, aby nie kolidował z żadną ruchomą częścią roweru.

# Ogólne informacje o urządzeniu

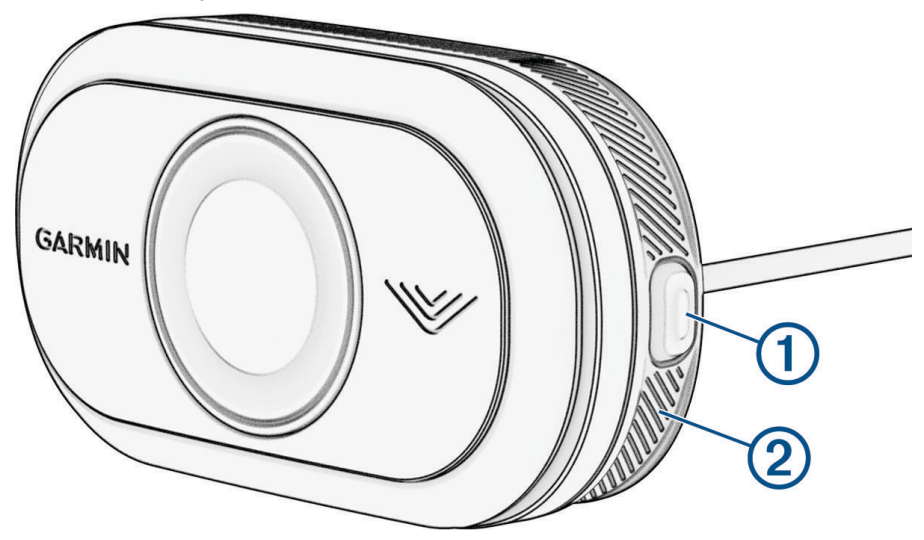

<span id="page-8-0"></span>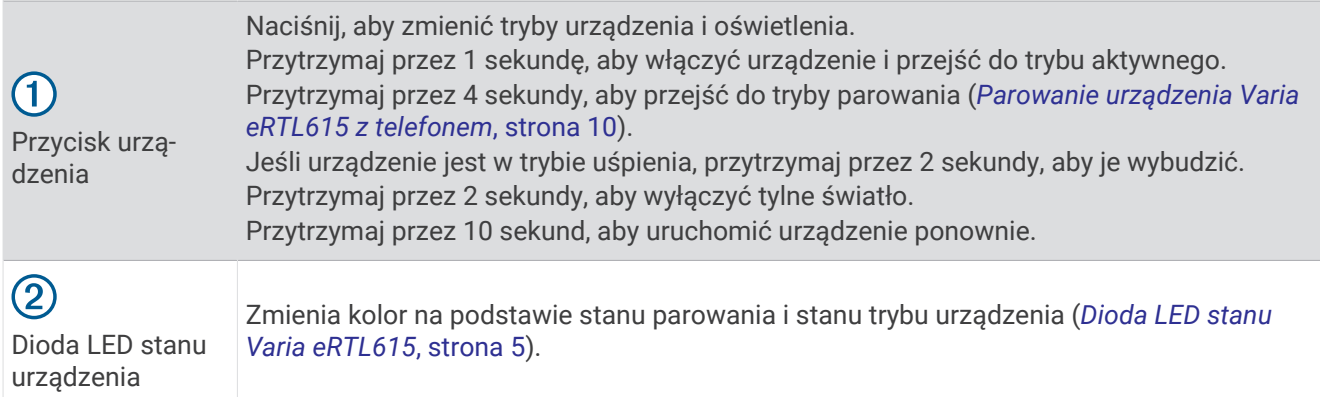

# Dioda LED stanu Varia eRTL615

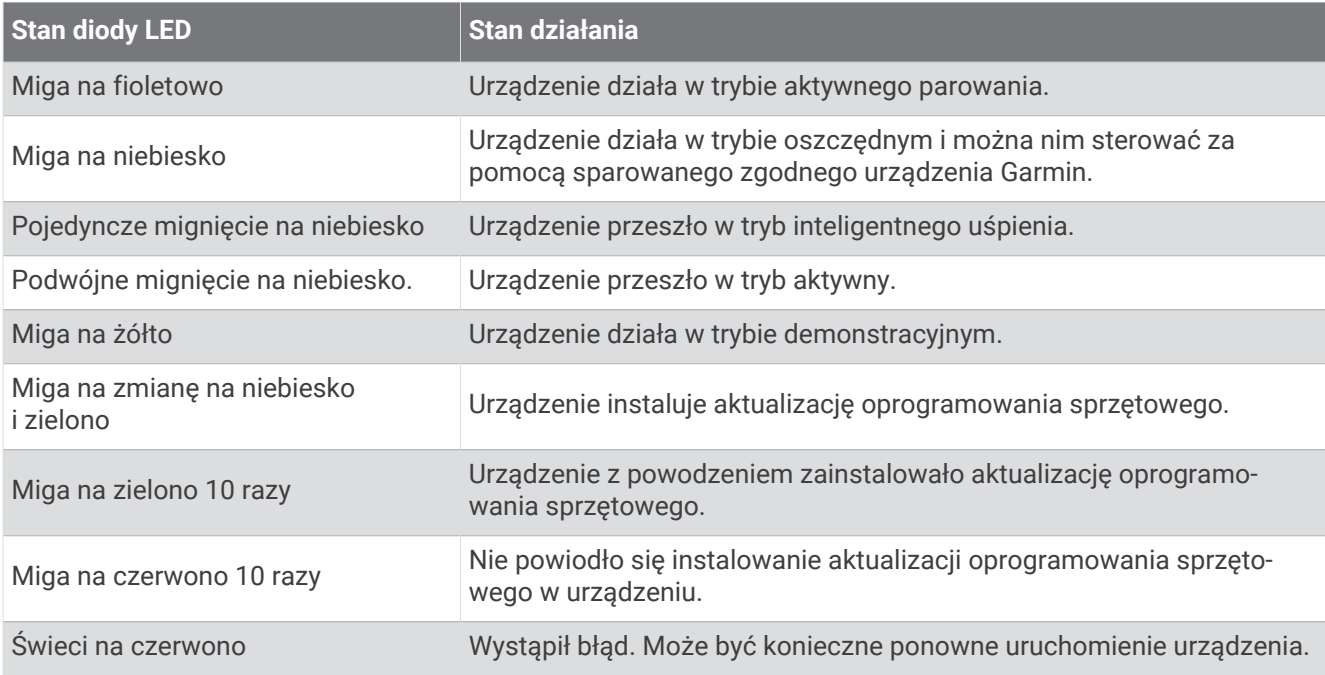

# <span id="page-9-0"></span>Intensywność i tryby pracy światła tylnego

Tryby pracy światła tylnego Varia eRTL615 można przełączać, naciskając przycisk urządzenia (*[Ogólne](#page-7-0)  [informacje o urządzeniu](#page-7-0)*, strona 4).

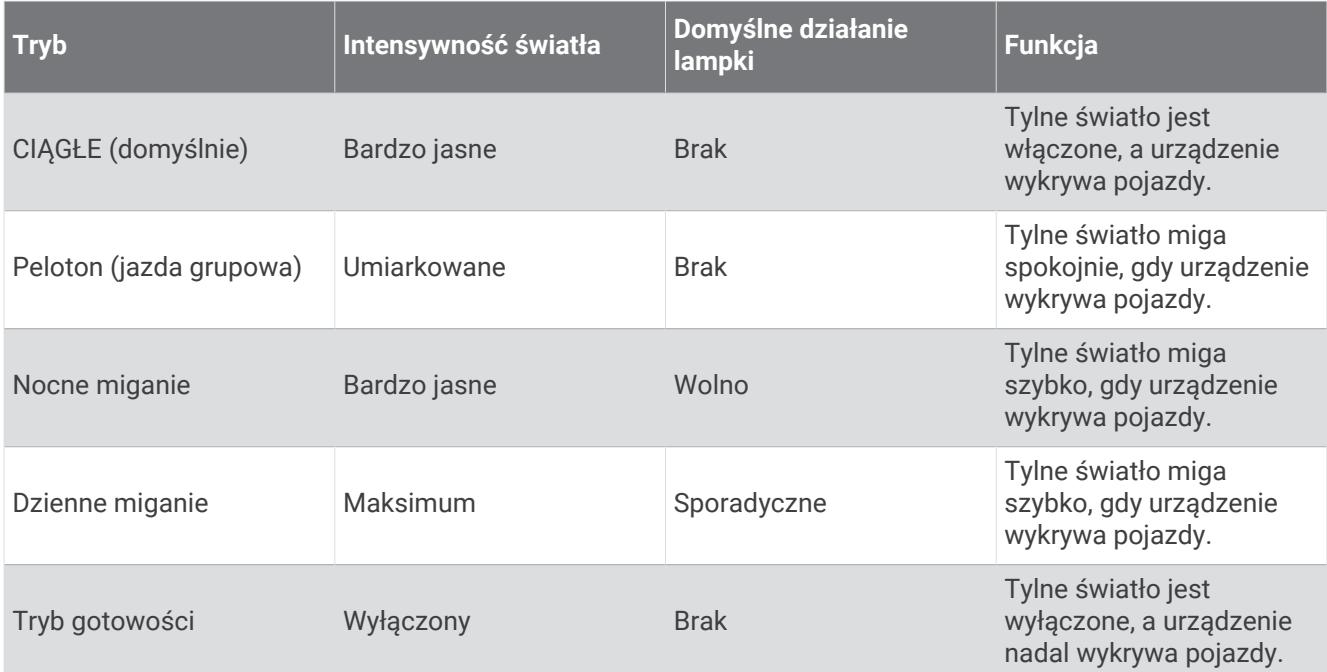

# Wyłączanie światła tylnego Varia eRTL615

Przytrzymaj przycisk urządzenia przez 2 sekundy (*[Ogólne informacje o urządzeniu](#page-7-0)*, strona 4). Radar będzie działał, gdy tylne światło jest wyłączone.

# Radar Varia eRTL615 i Edge 1040

Radarem można sterować zdalnie, a ustawienia konfigurować za pomocą zgodnego licznika rowerowego Edge. Niniejsza sekcja zawiera instrukcje dotyczące modelu Edge 1040. Inne zgodne liczniki rowerowe Edge korzystają z podobnych ustawień i elementów sterujących (*[Inne zgodne urządzenia](#page-17-0)*, strona 14).

# <span id="page-10-0"></span>Parowanie urządzenia Varia eRTL615 z Edge 1040

Przy pierwszym połączeniu urządzenia Varia eRTL615 z Edge 1040 należy sparować oba urządzenia za pomocą technologii ANT+® . Po wstępnym sparowaniu urządzenie Edge będzie automatycznie łączyć się z radarem po rozpoczęciu aktywności, jeśli radar będzie aktywny i będzie znajdować się w jego zasięgu.

**UWAGA:** Radar jest zgodny z innymi urządzeniami Garmin (*[Inne zgodne urządzenia](#page-17-0)*, strona 14).

**1** Umieść urządzenie Edge 1040 w zasięgu czujnika (w odległości nie większej niż 3 m).

**UWAGA:** Podczas parowania ustaw się w odległości co najmniej 10 m od innych czujników bezprzewodowych.

- **2** Włącz urządzenie Edge 1040.
- **3** Wybierz kolejno > **Czujniki** > **Dodaj czujnik** > **Szukaj wszystko**.
- **4** Kiedy urządzenie Varia eRTL615 jest wyłączone, przytrzymaj przycisk urządzenia przez 4 sekundy, aby przejść do trybu parowania.

Dioda LED stanu zacznie migać na fioletowo i włączy się światło tylne. Urządzenie pozostaje w trybie parowania przez 5 minut lub do momentu naciśnięcia i przytrzymania przycisku przez 2 sekundy w celu wyjścia z trybu parowania.

**5** Wybierz czujnik, a następnie **Dodaj**.

Po przeprowadzeniu parowania czujnika z urządzeniem Edge 1040 status czujnika zmieni się na Połączono. Ikona stanu  $\mathcal{C}$  (radar) i  $\mathbb{G}$  (światło rowerowe) jest wyświetlana w sposób ciągły na górnym banerze ekranu głównego.

### Wyświetlanie radaru w liczniku rowerowym Edge

Idź pojeździć.

Informacje radarowe wyświetlane są na aktywnym ekranie danych.

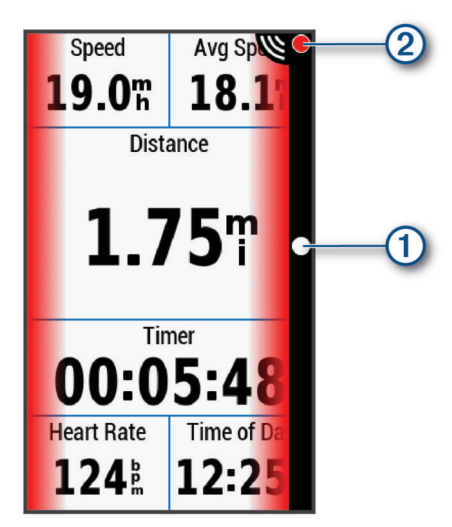

Dioda LED pozycji pojazdu (1) przesuwa się w górę paska, w miarę jak pojazd zbliża się do roweru. Dioda LED stopnia zagrożenia (2) zmienia kolor w zależności od potencjalnego stopnia zagrożenia. Kolor zielony oznacza brak pojazdów w pobliżu. Kolor bursztynowy oznacza zbliżający się pojazd. Kolor czerwony oznacza pojazd zbliżający się z dużą prędkością.

# Ostrzeżenia dźwiękowe dotyczące zbliżających się pojazdów

Jeśli w ustawieniach włączono sygnały dźwiękowe, urządzenie Edge wyemituje sygnał dźwiękowy. Urządzenie emituje ostrzeżenia dźwiękowe dotyczące kilku funkcji. Ostrzeżenie dotyczące zbliżających się pojazdów ma charakterystyczny dźwięk. Urządzenie emituje jeden dźwięk, gdy zostanie wykryty pierwszy pojazd. Gdy zagrożenie minie, urządzenie ponownie wyemituje dźwięk w przypadku wykrycia kolejnego pojazdu.

# <span id="page-11-0"></span>Wyświetlanie widżetów

Urządzenie jest wyposażone w kilka fabrycznie załadowanych widżetów, a więcej jest dostępnych po sparowaniu urządzenia ze smartfonem lub innym zgodnym urządzeniem.

**1** Na ekranie głównym przesuń palcem z góry do dołu.

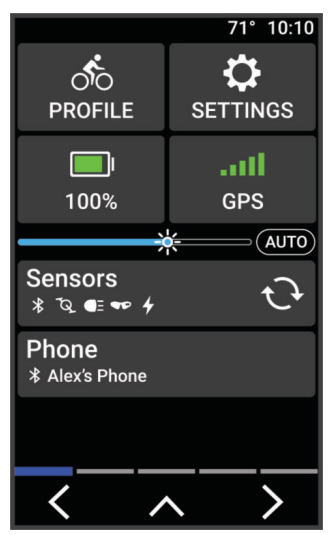

Zostanie wyświetlony widżet ustawień. Migająca ikona oznacza, że urządzenie wyszukuje sygnał. Ikona wyświetlana w sposób ciągły oznacza, że znaleziono sygnał lub że podłączono czujnik. W celu zmiany ustawień możesz wybrać dowolną ikonę.

**2** Przesuń palcem w lewo lub w prawo, aby wyświetlić więcej widżetów.

Następnym razem, kiedy przesuniesz palcem w dół, aby wyświetlić widżety, pojawi się ostatni oglądany widżet.

# Dostosowywanie ustawień urządzenia Varia do urządzenia Edge 1040

Aby móc dostosować ustawienia urządzenia Varia eRTL615 do urządzenia Edge 1040, należy je najpierw sparować.

- **1** Wybierz kolejno > **Czujniki** > **Światła**.
- **2** Wybierz opcję:
	- Wybierz **Włącz** , aby połączyć światła.
	- Wybierz kolejno **Opcje sieci** > **Test świateł** , aby sprawdzić, czy każde z połączonych świateł jest prawidłowo skonfigurowane (*Testowanie połączenia świateł*, strona 8).
	- Wybierz światło, aby wyświetlić informacje o urządzeniu i skonfigurować każde z połączonych świateł (*[Ustawienia połączonych świateł](#page-12-0)*, strona 9).

#### Testowanie połączenia świateł

- **1** W menu **Czujniki** wybierz **Światła** > **Opcje sieci** > **Test świateł**.
- **2** Wybierz światło do przetestowania. Światło miga, jeśli jest połączone.

#### <span id="page-12-0"></span>Ustawienia połączonych świateł

Z menu **Czujniki** wybierz **Światła** i odszukaj sparowane światło.

**Włącz**: Umożliwia włączenie światła i zdalne sterowanie nim za pomocą licznika rowerowego Edge. Światło można wyłączyć, aby nie było połączone.

**Tryb oświetlenia**: Umożliwia ustawienie intensywności światła i trybu wzoru lub wyłączenie światła.

**UWAGA:** To ustawienie jest dostępne, gdy wybrane jest ustawienie trybu oświetlania Własne (*Ustawienia trybu oświetlenia*, strona 9).

**Informacje**: Wyświetla informacje o urządzeniu, oprogramowaniu i baterii.

**Usuń**: Umożliwia usunięcie połączenia ze sparowanym światłem.

#### Ustawienia trybu oświetlenia

W menu **Czujniki** wybierz kolejno **Światła** > **Opcje sieci** > **Tryb oświetlenia**.

**Automatyczny**: Automatycznie dostosowuje intensywność światła i tryb oświetlenia w zależności od światła otoczenia i pory dnia.

**Wysoka widoczność**: Ustawia intensywność świecenia na tryb migania lub najjaśniejsze dostępne ustawienie.

- **Szlak**: Automatycznie dostosowuje intensywność światła i tryb oświetlenia w zależności od światła otoczenia i pory dnia. Ten tryb jest zalecany do jazdy górskiej.
- **Własne**: Umożliwia skonfigurowanie intensywności światła i trybu wzoru dla każdego połączonego światła (*Ustawienia połączonych świateł*, strona 9).

### Dostosowywanie ustawień alertów radaru za pomocą urządzenia Edge 1040

Aby móc dostosować ustawienia alertów radaru do urządzenia Edge 1040, należy najpierw sparować oba urządzenia.

Możesz dostosować sposób sygnalizacji dźwiękowej i wizualnej alertów radaru w urządzeniu Edge 1040.

- **1** W menu urządzenia Edge 1040 wybierz kolejno > **Czujniki**.
- **2** Wybierz urządzenie Varia eRTL615.
- **3** Wybierz kolejno **Dane czujnika** > **Ustawienia alertu**.
- **4** Wybierz opcję.

# Urządzenie Varia eRTL615 i aplikacja Varia

Aplikacja Varia łączy się z urządzeniem Varia eRTL615 za pomocą technologii Bluetooth®. Aplikacja wyświetla dane i ustawienia radaru.

- Po sparowaniu aplikacja wyświetla kolorowy baner informujący o poziomie zagrożenia stwarzanym zbliżające się pojazdy.
- Możesz włączyć alerty wibracyjne telefonu, aby je monitorować, nawet gdy telefon znajduje się w kieszeni, eliminując konieczność jego montowania na kierownicy.

Aplikację Varia można pobrać na telefon ze sklepu z aplikacjami.

# <span id="page-13-0"></span>Parowanie urządzenia Varia eRTL615 z telefonem

Przy pierwszym połączeniu urządzenia Varia eRTL615 z aplikacją Varia w telefonie należy sparować oba urządzenia. Po wstępnym sparowaniu aplikacja Varia będzie automatycznie łączyć się z urządzeniem Varia eRTL615 po otwarciu aplikacji, jeśli radar będzie aktywny i będzie znajdować się w jej zasięgu.

- **1** Umieść telefon w zasięgu (w odległości nie większej niż 0,5 m) urządzenia Varia eRTL615.
	- **UWAGA:** Podczas parowania ustaw się w odległości co najmniej 10 m od innych czujników Bluetooth.
- **2** W zgodnym telefonie włącz technologię Bluetooth.
- **3** Korzystając ze sklepu z aplikacjami w telefonie, zainstaluj i otwórz aplikację Varia.
- **4** Wybierz **Paruj teraz**.
- **5** Kiedy urządzenie Varia eRTL615 jest wyłączone, przytrzymaj przycisk urządzenia przez 4 sekundy, aby przejść do trybu parowania.

Dioda LED stanu urządzenia zacznie migać na fioletowo i włączy się światło tylne. Urządzenie pozostaje w trybie parowania przez 5 minut lub do momentu naciśnięcia i przytrzymania przycisku przez 2 sekundy w celu wyjścia z trybu parowania.

**6** Wybierz **Urządzenie znalezione!**.

Po sparowaniu urządzenia Varia eRTL615 z telefonem aplikacja wyświetla bieżący stan radaru.

# Wyświetlanie radaru w aplikacji Varia

Idź pojeździć.

Informacje radarowe wyświetlane są na aktywnym ekranie danych.

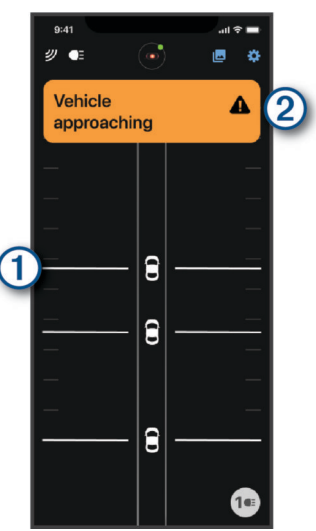

Pozycja pojazdu  $\Omega$  przesuwa się w górę ekranu, w miarę jak pojazd zbliża się do roweru. Baner stopnia zagrożenia 2 zmienia kolor w zależności od potencjalnego stopnia zagrożenia. Kolor zielony oznacza brak pojazdów w pobliżu. Kolor bursztynowy oznacza zbliżający się pojazd. Kolor czerwony oznacza pojazd zbliżający się z dużą prędkością.

**PORADA:** Linia obok pojazdu również wskazuje poziom zagrożenia. Prosta linia zmienia się w postrzępioną z czerwonym poziomem zagrożenia.

# Dostosowywanie ustawień alertów aplikacji Varia

Aby móc dostosować ustawienia alertów radaru w aplikacji Varia, należy najpierw sparować oba urządzenia. Możesz włączyć alerty wibracyjne w telefonie, aby je monitorować, nawet gdy telefon znajduje się w kieszeni, eliminując konieczność jego montowania na kierownicy.

- **1** W aplikacji Varia wybierz  $\cdot$  lub  $\bullet$ .
- **2** Wybierz **Dźwięki i alerty**.
- **3** Wybierz opcję.

# Urządzenie Varia eRTL615 i wyświetlacz radaru

<span id="page-14-0"></span>Dane radaru można wyświetlić za pomocą zgodnego tylnego wyświetlacza (RDU).

# Varia RDU — przegląd

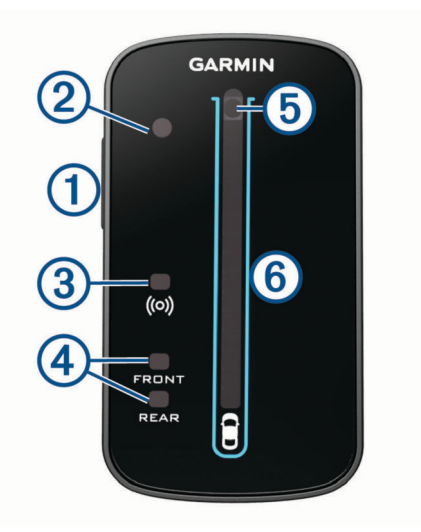

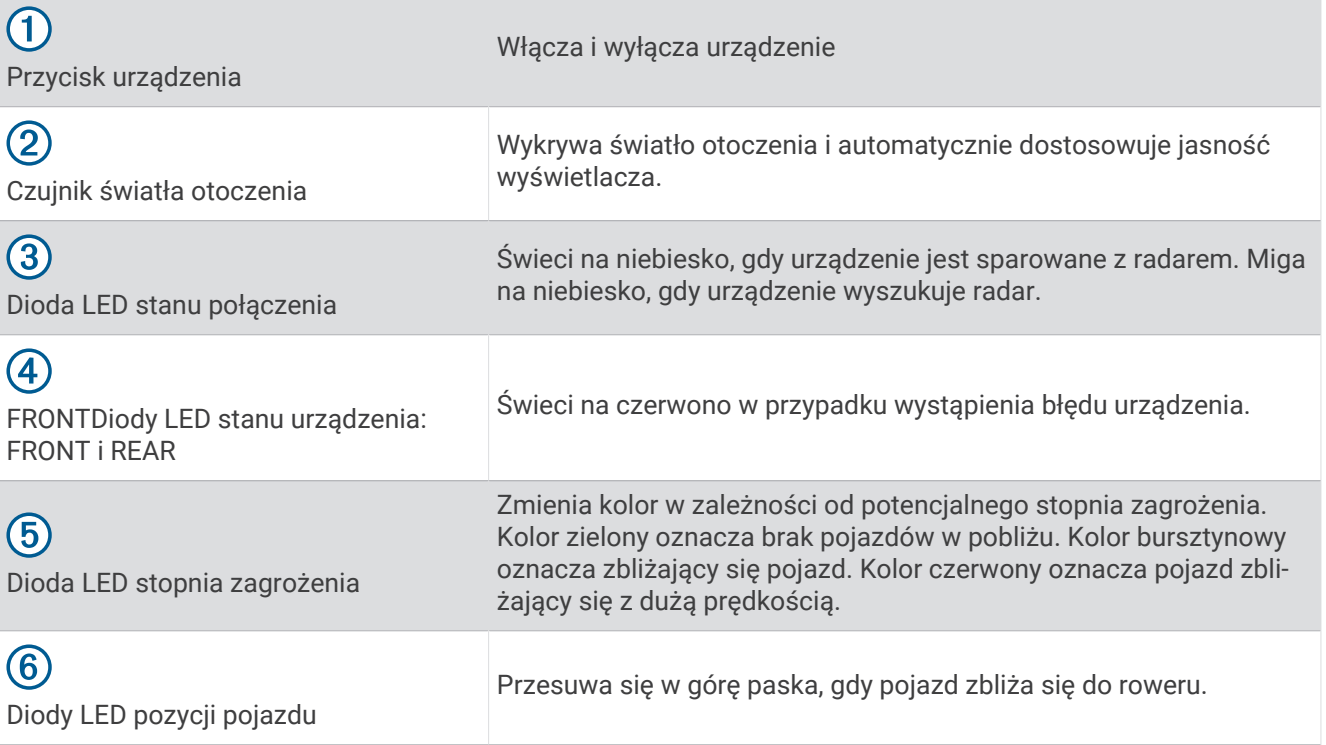

# <span id="page-15-0"></span>Instalacja Varia RDU

**UWAGA:** Jeśli nie posiadasz urządzenia Varia RDU, możesz użyć kompatybilnego licznika rowerowego Edge lub aplikacji Varia w telefonie (*[Urządzenie Varia eRTL615](#page-12-0) i aplikacja Varia*, strona 9).

Urządzenie można przymocować do wspornika kierownicy lub samej kierownicy roweru.

- **1** Do zamontowania urządzenia wybierz taką pozycję, która nie będzie przeszkadzała w bezpiecznej jeździe rowerem.
- **2** Umieść gumowy dysk  $\overline{1}$  z tyłu uchwytu rowerowego.

Gumowe wypustki pasują do tylnej części uchwytu rowerowego, utrzymując go we właściwym miejscu.

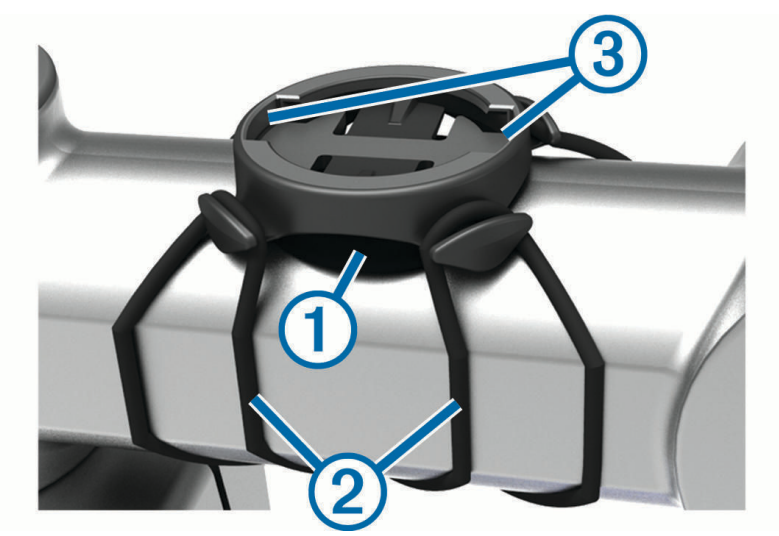

- **3** Przymocuj uchwyt rowerowy do wspornika kierownicy.
- **4** Przymocuj uchwyt rowerowy za pomocą dwóch opasek 2.
- **5** Dopasuj wypustki na tylnej części urządzenia do rowków na uchwycie rowerowym  $(3)$ .
- **6** Delikatnie dociśnij i obróć urządzenie w kierunku zgodnym z ruchem wskazówek zegara, aż znajdzie się ono na swoim miejscu.

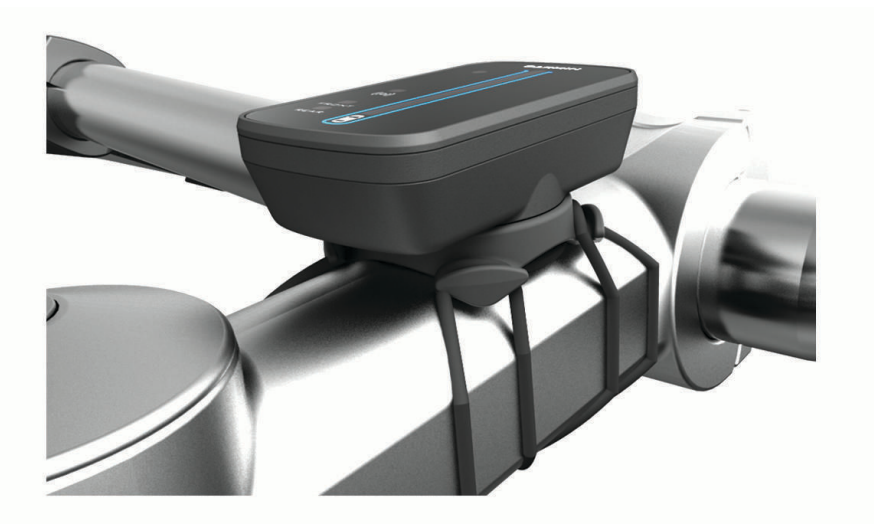

# <span id="page-16-0"></span>Parowanie radaru z urządzeniem Varia RDU

W danym momencie urządzenie Varia RDU może być sparowane tylko z jednym radarem.

- **1** Przytrzymaj przycisk urządzenia Varia RDU przez 5 sekund.
	- Dioda LED zagrożenia zacznie migać na fioletowo.
- **2** Włącz radar.
- **3** Umieść urządzenia w odległości nie większej niż 1 cm od siebie i poczekaj, aż nawiążą ze sobą połączenie. Dioda LED urządzenia Varia RDU ( $\bullet$ ) świeci się na niebiesko w sposób ciągły, a dioda LED zagrożenia świeci na zielono w sposób ciągły.

# Włączanie urządzenia Varia RDU

Przytrzymaj przycisk urządzenia przez 1 sekundę, aby włączyć radar. Diody LED wypełnią kolumnę, wskazując poziom naładowania baterii. Dioda LED ((•) miga na niebiesko podczas wyszukiwania radaru.

### Dioda LED stanu baterii Varia RDU

Po włączeniu urządzenia dioda LED na górze kolumny na krótko wskazuje stan baterii.

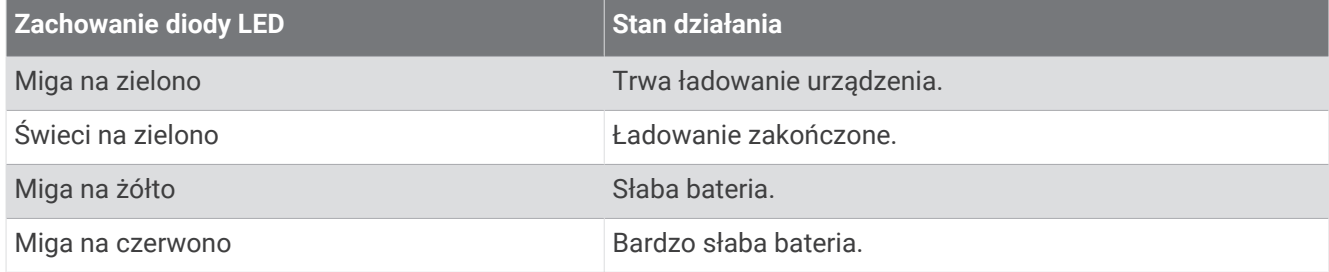

#### Ustawianie dźwięków urządzenia Varia RDU

- Naciśnij przycisk urządzenia, aby włączyć dźwięki.
- Naciśnij ponownie przycisk urządzenia, aby wyłączyć dźwięki.

# Wyłączanie urządzenia Varia RDU i radaru

Jeśli urządzenie Varia RDU jest sparowane z radarem, możesz jednocześnie wyłączyć oba urządzenia.

Przytrzymaj przycisk urządzenia na urządzeniu Varia RDU przez 1 sekundę.

# Inne zgodne urządzenia

# <span id="page-17-0"></span>Parowanie urządzenia Varia eRTL615 z kompatybilnym licznikiem rowerowym Edge

Czynność dotyczy liczników rowerowych Edge 1040, 830 i 530. Jeśli Twojego urządzenia z serii Edge nie ma na powyższej liście, przejdź do strony [buy.garmin.com.](http://buy.garmin.com)

- **1** Umieść licznik rowerowy Edge w zasięgu (w odległości nie większej niż 3 m) urządzenia Varia eRTL615. **UWAGA:** Podczas parowania ustaw się w odległości co najmniej 10 m od innych urządzeń korzystających z technologii ANT+.
- **2** Włącz licznik rowerowy Edge.
- **3** Z menu **Czujniki** wybierz kolejno **Dodaj czujnik** > **Szukaj wszystko**.
- **4** Kiedy urządzenie Varia eRTL615 jest wyłączone, przytrzymaj przycisk urządzenia przez 4 sekundy, aby przejść do trybu parowania.

Dioda LED stanu zacznie migać na fioletowo i włączy się światło tylne radaru. Tylne światło radaru pozostaje w trybie parowania przez 5 minut lub do momentu naciśnięcia i przytrzymania przycisku przez 2 sekundy w celu wyjścia z trybu parowania.

**5** Wybierz czujnik.

Po przeprowadzeniu parowania tylnego światła radaru z licznikiem rowerowym Edge ikony stanu radaru i światła rowerowego będą wyświetlane w sposób ciągły.

# Parowanie radaru ze zgodnym zegarkiem Garmin

Czynność dotyczy zegarków z serii Forerunner® 955, fēnix® 7 oraz Venu® 2. Jeśli Twojego zegarka nie ma na powyższej liście, przejdź do strony [buy.garmin.com.](http://buy.garmin.com)

**UWAGA:** Nie wszystkie funkcje urządzenia Varia eRTL615 są dostępne we wszystkich zgodnych zegarkach. Zajrzyj do podręcznika użytkownika zegarka.

**1** Umieść zegarek w zasięgu czujnika (w odległości nie większej niż 3 m).

**UWAGA:** Podczas parowania ustaw się w odległości co najmniej 10 m od innych czujników ANT+.

- **2** Włącz zegarek Garmin.
- **3** W menu **Ustawienia** wybierz kolejno **Czujniki i akcesoria** > **Dodaj nowy** > **Szukaj wszystko**.
- **4** Kiedy urządzenie Varia eRTL615 jest wyłączone, przytrzymaj przycisk urządzenia przez 4 sekundy, aby przejść do trybu parowania.

Dioda LED stanu zacznie migać na fioletowo i włączy się światło tylne. Urządzenie pozostaje w trybie parowania przez 5 minut lub do momentu naciśnięcia i przytrzymania przycisku przez 2 sekundy w celu wyjścia z trybu parowania.

**5** Wybierz czujnik.

Po przeprowadzeniu parowania czujnika z zegarkiem Garmin ikony stanu radaru i światła rowerowego będą wyświetlane w sposób ciągły.

# Informacje o urządzeniu

# <span id="page-18-0"></span>Wskazówki dotyczące bezpieczeństwa urządzenia

#### *NOTYFIKACJA*

Nie wolno przechowywać urządzenia w miejscach, w których występują ekstremalne temperatury, gdyż grozi to jego trwałym uszkodzeniem.

Nie należy używać chemicznych środków czyszczących, rozpuszczalników, kremów z filtrem przeciwsłonecznym ani środków odstraszających owady, ponieważ mogą one uszkodzić elementy plastikowe.

Mocno przymocuj antenę komunikatów pogodowych, aby zapobiec uszkodzeniom portu USB.

Unikać mocnych wstrząsów i niewłaściwego korzystania, ponieważ może ono skrócić okres eksploatacji urządzenia.

#### Czyszczenie urządzenia

#### *NOTYFIKACJA*

Nie należy używać ściereczek ani żadnych materiałów, które mogą porysować powierzchnię soczewki optycznej znajdującej się z przodu urządzenia. Zadrapanie soczewki optycznej może obniżyć wydajność radaru.

- Usuń błoto i zanieczyszczenia z obszaru osłony zabezpieczającej.
- Po zamknięciu osłony zabezpieczającej przytrzymaj urządzenie pod bieżącą wodą.

Po wyczyszczeniu urządzenie poczekaj, aż zupełnie wyschnie.

# Działanie radaru

#### **OSTRZEŻENIE**

Urządzenie może zwiększyć świadomość sytuacyjną. Nie zwalnia to jednak rowerzysty z obowiązku zachowania pełnej koncentracji i rozwagi. Należy zawsze zwracać uwagę na otoczenie i bezpiecznie kierować rowerem. Nieprzestrzeganie tego zalecenia może doprowadzić do poważnych obrażeń ciała lub śmierci.

- Radar wykrywa zbliżające się pojazdy znajdujące się w odległości maksymalnie 140 m.
- Radar wykrywa prędkość zbliżającego się pojazdu w zakresie 10–160 km/h (6–99 mil/h). **UWAGA:** Radar nie wykrywa pojazdów poruszających się z taką samą prędkością, z jaką porusza się rower.
- Szerokość wiązki radaru wynosi 40°. Zapewnia to zasięg radaru na typowych zakrętach na drodze.
- Radar może wykryć maksymalnie osiem zbliżających się pojazdów.

# <span id="page-19-0"></span>Dane techniczne

#### Varia eRTL615 — dane techniczne

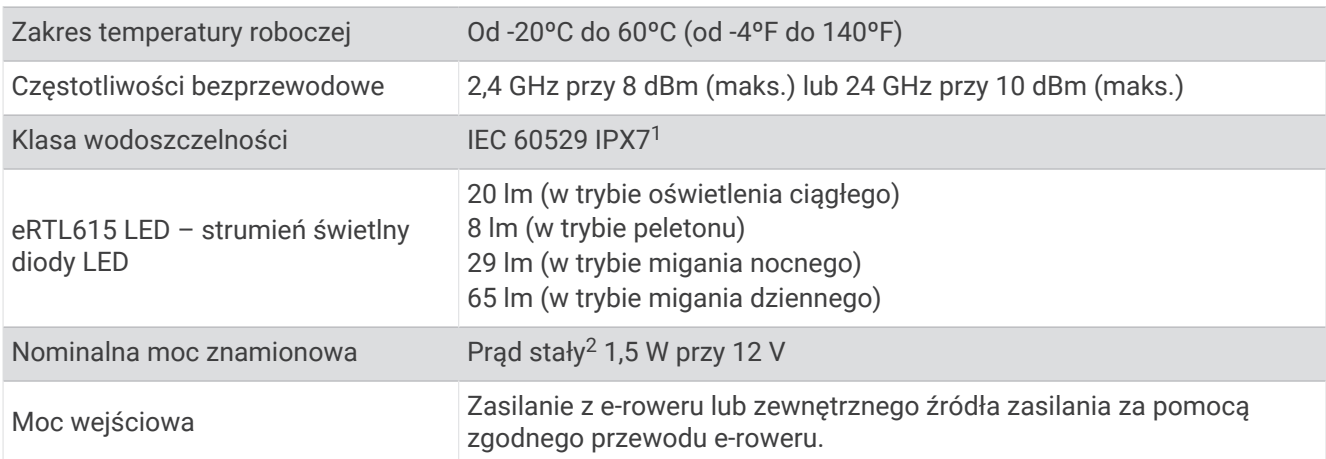

#### Varia RDU — dane techniczne

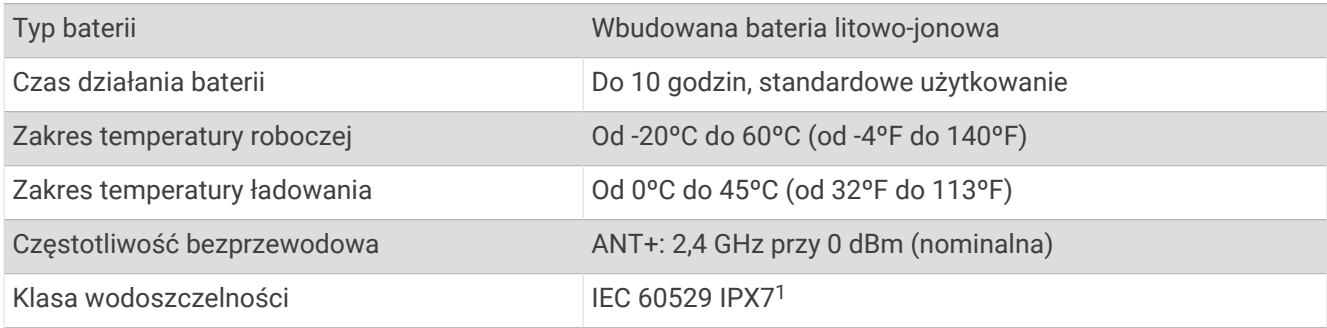

# Rozwiązywanie problemów

### Resetowanie urządzenia

Jeśli urządzenie przestanie odpowiadać, można je zresetować.

W ustawieniach urządzenia w aplikacji Varia wybierz kolejno > **Zresetuj urządzenie** > **Zeruj**.

Zresetowanie urządzenia spowoduje usunięcie z niego sparowanych połączeń.

# Aktualizacje produktów

Zainstaluj w komputerze aplikację Garmin Express™ ([www.garmin.com/express\)](http://www.garmin.com/express). Aplikacja umożliwia łatwy dostęp do tych usług w urządzeniach Garmin:

- Aktualizacje oprogramowania
- Rejestracja produktu

<sup>&</sup>lt;sup>1</sup> Urządzenie jest odporne na przypadkowe zanurzenie w wodzie na głębokość do 1 metra, na czas do 30 minut. Więcej informacji można znaleźć na stronie [www.garmin.com/waterrating](http://www.garmin.com/waterrating).<br><sup>2</sup> Urządzenie nie będzie działać z przewodami zasilania sieciowego.

#### <span id="page-20-0"></span>Aktualizowanie oprogramowania za pomocą aplikacji Garmin Express

Aby przeprowadzić aktualizację oprogramowania urządzenia, należy pobrać aplikację Garmin Express.

- **1** Podłącz radar do komputera za pomocą kabla USB.
- Oprogramowanie Garmin Express automatycznie wyszukuje aktualizacje oprogramowania i przesyła je do urządzenia.
- **2** Wykonaj instrukcje wyświetlane na ekranie.
- **3** Odłącz urządzenie i podłącz je do e-roweru lub źródła zasilania przez USB. Dioda LED radaru miga na niebiesko i zielono, aby poinformować, że urządzenie jest aktualizowane i może wstrzymać pracę w trakcie aktualizacji. Po zakończeniu parowania dioda LED zamiga 10 razy na zielono.

### Radar nie odpowiada

Jeśli podczas jazdy dioda LED stanu radaru świeci w sposób ciągły na czerwono, w urządzeniu wystąpił błąd.

- Upewnij się, że urządzenie jest używane w dopuszczalnym zakresie temperatury roboczej (*[Varia eRTL615](#page-19-0)  [dane techniczne](#page-19-0)*, strona 16).
- Wyłącz i włącz urządzenie.
- Unikaj potencjalnych źródeł zakłóceń pracy radaru.

# Mój telefon nie łączy się z urządzeniem

- Umieść urządzenie w zasięgu telefonu.
- Jeśli urządzenia są już sparowane, wyłącz funkcję Bluetooth w obu urządzeniach, a następnie z powrotem ją włącz.
- Jeśli urządzenia są już sparowane, usuń urządzenie Varia eRTL615 z ustawień urządzenia Bluetooth na telefonie i ponownie sparuj urządzenia.
- Jeśli urządzenia nie są sparowane, włącz technologię Bluetooth w telefonie.
- W telefonie otwórz aplikację Varia, wybierz +, aby przejść do trybu parowania.

# Radar nie działa w pomieszczeniach.

Urządzenie jest dostrojone, tak aby wykrywać pojazdy na zewnątrz. W przypadku włączenia urządzenia w pomieszczeniu może wyświetlić się alert nasycenia. Po wyniesieniu na zewnątrz urządzenie powróci do normalnej pracy.

# Dioda LED stanu miga na żółto

Jeśli dioda LED stanu urządzenia miga na żółto i tylne światło jest włączone, urządzenie pracuje w trybie demonstracyjnym. Gdy urządzenie pracuje w trybie demonstracyjnym, generowane są sztuczne dane wyłącznie do celów demonstracyjnych.

Aby wyjść z trybu demonstracyjnego, wybierz jedną z opcji:

- Wyłącz i włącz urządzenie.
- Przytrzymaj przycisk przez 10 sekund, aby uruchomić urządzenie ponownie.
- Zresetuj urządzenie za pomocą aplikacji Varia (*[Resetowanie urządzenia](#page-19-0)*, strona 16).

### Podczas aktualizacji oprogramowania dioda LED stanu zmienia kolor na czerwony

- Sprawdź, czy przewód USB, złącza i porty nie są uszkodzone.
- Wyłącz i włącz oba urządzenia.
- Upewnij się, że urządzenie jest używane w dopuszczalnym zakresie temperatury roboczej (*[Varia eRTL615](#page-19-0)  [dane techniczne](#page-19-0)*, strona 16).

# <span id="page-21-0"></span>Wskaźnik LED stanu świeci się na czerwono, gdy urządzenie jest podłączone do źródła zasilania

- Upewnij się, że urządzenie jest podłączone do źródła zasilania za pomocą przewodu eBike, a nie przewodu USB.
- Sprawdź, czy przewód USB, złącza i porty nie są uszkodzone.
- Upewnij się, że źródło zasilania wytwarza prąd. Można to sprawdzić na kilka sposobów. Można na przykład sprawdzić, czy działają inne urządzenia podłączone do tego źródła zasilania.
- Upewnij się, że urządzenie jest używane w dopuszczalnym zakresie temperatury roboczej (*[Varia eRTL615](#page-19-0)  [dane techniczne](#page-19-0)*, strona 16).

### Radar traci połączenie z licznikiem rowerowym Edge

#### **OSTRZEŻENIE**

Jeśli radar nie jest połączony lub nie przesyła danych radarowych, firma Garmin zaleca przerwanie jazdy rowerem i sprawdzenie urządzeń w bezpiecznym miejscu. Nieprzestrzeganie tego zalecenia może doprowadzić do poważnych obrażeń ciała lub śmierci.

- Wyłącz i włącz oba urządzenia.
- Sparuj urządzenia (*[Parowanie urządzenia Varia eRTL615](#page-10-0) z Edge 1040*, strona 7).

Urządzenie Varia eRTL615 przesyła dane światła i radaru do licznika rowerowego Edge. Licznik rowerowy Edge wyświetla  $\mathbb{G}$  i  $\mathbb{Q}$  po podłączeniu.

# Radar traci połączenie z aplikacją Varia

#### **OSTRZEŻENIE**

Jeśli radar nie jest połączony lub nie przesyła danych radarowych, firma Garmin zaleca przerwanie jazdy rowerem i sprawdzenie urządzeń w bezpiecznym miejscu. Nieprzestrzeganie tego zalecenia może doprowadzić do poważnych obrażeń ciała lub śmierci.

- Wyłącz technologię Bluetooth w ustawieniach telefonu, a następnie włącz ją ponownie.
- Wyłącz, a następnie włącz oba urządzenia.

Urządzenie Varia eRTL615 przesyła dane światła i radaru do aplikacji Varia. Po podłączeniu aplikacja Varia wyświetla (·).

# Radar traci połączenie z urządzeniem Varia RDU

#### **OSTRZEŻENIE**

Jeśli radar nie jest połączony lub nie przesyła danych radarowych, firma Garmin zaleca przerwanie jazdy rowerem i sprawdzenie urządzeń w bezpiecznym miejscu. Nieprzestrzeganie tego zalecenia może doprowadzić do poważnych obrażeń ciała lub śmierci.

Jeśli wskaźnik stopnia zagrożenia świeci na czerwono w sposób ciągły, a dioda LED REAR jest wyłączona, radar nie jest połączony z urządzeniem Varia RDU.

• Wyłącz i włącz oba urządzenia.

Poziom naładowania baterii można sprawdzić po ponownym włączeniu urządzeń.

• Sparuj urządzenia (*[Parowanie radaru z urządzeniem Varia](#page-16-0) RDU*, strona 13).

# Źródła dodatkowych informacji

- Aby zapoznać się z dodatkowymi instrukcjami obsługi i artykułami oraz pobrać aktualizacje oprogramowania, odwiedź stronę internetową [support.garmin.com](http://support.garmin.com).
- Odwiedź stronę [buy.garmin.com](http://buy.garmin.com) lub skontaktuj się z dealerem firmy Garmin w celu uzyskania informacji na temat opcjonalnych akcesoriów i części zamiennych.